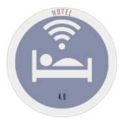

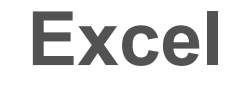

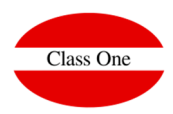

## **Excel** Transferring Reports to Excel

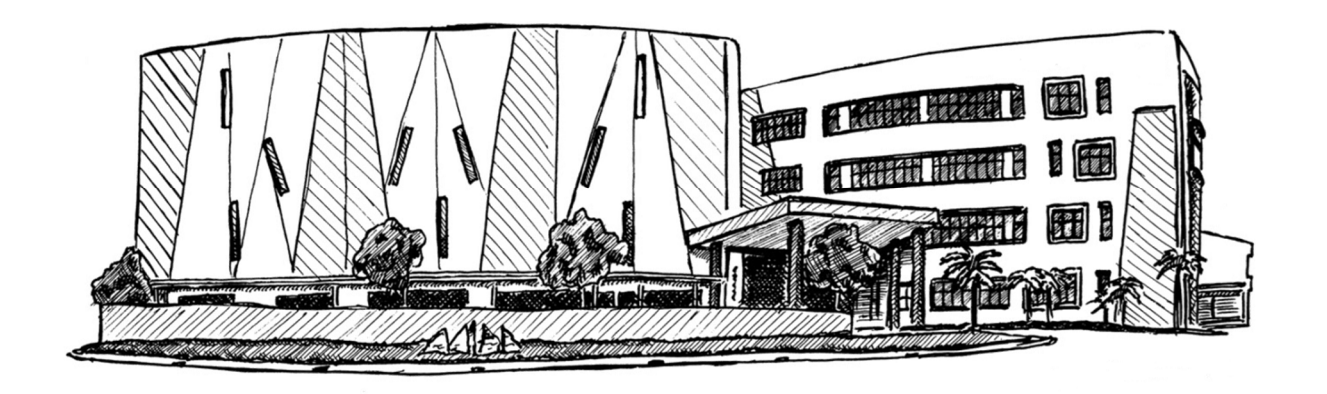

October <sup>2018</sup>

**C l a s s O n e | H o s p i t a l i t y S o f t w a r e & A d v i s o r y**

 $100 - v$ 

Amount from Amount to Group by Date Only totals Agencies Companies  $\in$  Directs

**Transferring Reports to Excel**

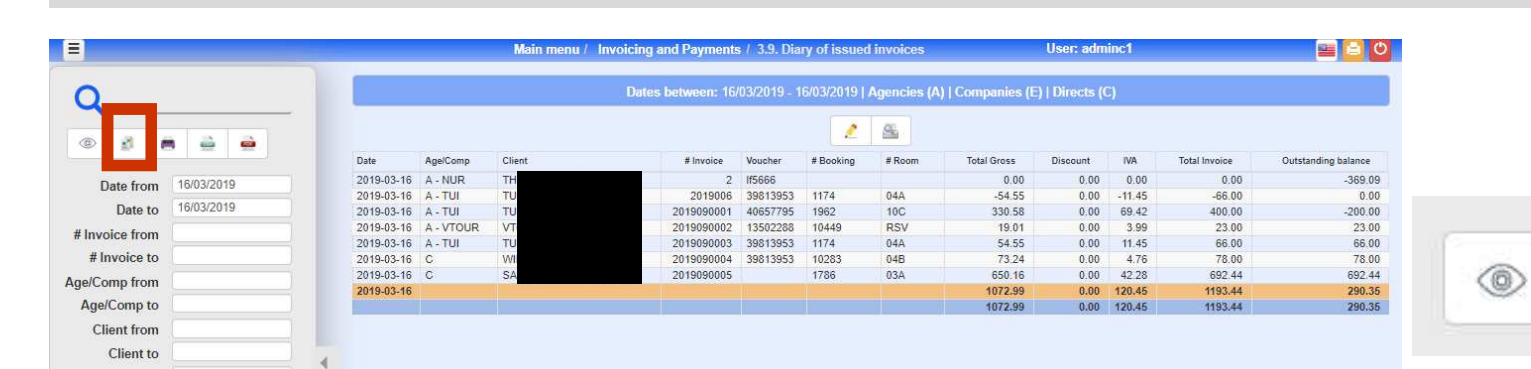

**All Seven Stars reports have the option of transfer to Excel, to do so you must click on the icon indicated and "paste" in Excel by selecting the whole page.**

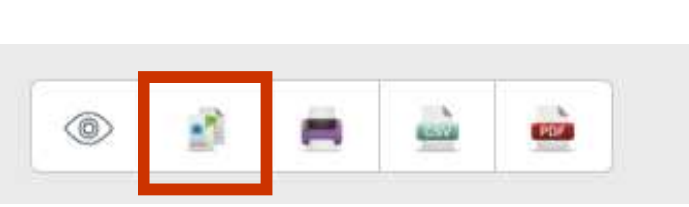

 $\left| 1 \right|$  >

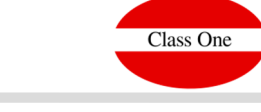

**Excel**

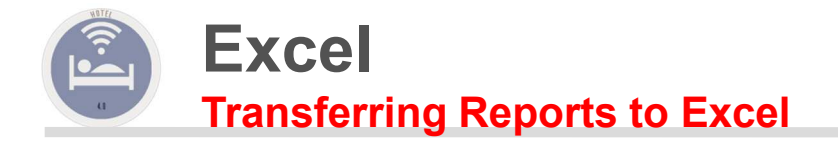

 $\alpha$ 

Fecha desde

Fecha hasta

# Factura desde

# Factura hasta

Age/Emp desde

Ana/Fmn hasta

.<br>Cliente desde Cliente hasta

Importe desde Importe hasta

Agrupar por Fech Sólo totales Agencias  $E$  Empresas  $\geq$  Directos

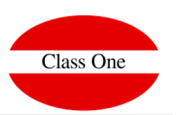

## $\Box$  $\Box$  $\Box$  $2 - 8$ Fecha Applicing Applicing Application 2.5 Δ. Ο ΠΗΘ<br>2018-00-05 Δ. - ΣΤΙ<br>2018-00-05 Δ. - ΣΤΙ<br>2018-00-05 Δ. - ΣΤΙ<br>2018-00-05 Δ. - Δ. - ΣΤΙ<br>2018-00-05 Δ. - ΣΤΙ<br>2018-00-05 Δ. - ΣΤΙ<br>2018-00-05 Δ. - ΣΤΙ<br>2018-00-05 Δ. - ΣΤΙ<br>2018- $\begin{picture}(180,10) \put(0,0){\line(1,0){10}} \put(10,0){\line(1,0){10}} \put(10,0){\line(1,0){10}} \put(10,0){\line(1,0){10}} \put(10,0){\line(1,0){10}} \put(10,0){\line(1,0){10}} \put(10,0){\line(1,0){10}} \put(10,0){\line(1,0){10}} \put(10,0){\line(1,0){10}} \put(10,0){\line(1,0){10}} \put(10,0){\line(1,0){10}} \put(10,0){\line($ ihro2 - Microsoft Eyre  $\begin{array}{rcl} \text{HGC} & \text{HGC} \\ 0.00 & 4.91 \\ 0.00 & 11.76 \\ 0.00 & 11.76 \\ 0.00 & 0.01.7 \\ 0.00 & 0.01 \\ 0.00 & 0.271 \\ 0.00 & 0.01 \\ 0.00 & 0.01.0 \\ 0.00 & 0.0278 \\ 0.00 & 759.38 \\ 0.00 & 799.38 \\ 0.00 & 799.38 \\ 0.00 & 799.38 \\ \end{array}$ 11-20149 10:00:00:00<br>2018004754 1099335-10 1738<br>2018004754 1099335-10 1738<br>2018004755 1.4017-5<br>2018004755 1487-56<br>2018004758 4487-56 5010<br>2018004758 4487-56 5010<br>2018004758 4487-56 5010<br>2018004758 05/06/201  $\begin{array}{r} 02\text{C} \\ 02\text{C} \\ 000001 \\ 010 \\ 010 \\ 010 \\ 010 \\ 22\text{C} \end{array}$  $\begin{array}{r} 75.00 \\ 175.00 \\ 180.00 \\ 190.00 \\ 764.80 \\ 200.00 \\ 500.00 \\ 750.00 \\ 200.00 \\ 200.00 \\ 200.00 \\ 3334.80 \\ \end{array}$  $\begin{array}{r} 75.00 \\ 175.00 \\ 180.00 \\ 180.00 \\ 194.50 \\ 20.00 \\ 0.00 \\ 0.00 \\ 500.00 \\ 0.00 \\ 120.00 \\ 120.00 \\ 1434.69 \\ \end{array}$ sicio Intertar Diseño de página Fó  $\bar{w}$   $>$   $\sigma$   $\times$ 70.09<br>193 55<br>198 22 9<br>140 19 69<br>174 45 92<br>30 92<br>30 92<br>112 15<br>220 84<br>112 15<br>230 84 mulas Datos Revisar Vista Compl A Cortar Calibri Buena Incorrecto  $\frac{1}{\sqrt{2}}$   $\frac{1}{\sqrt{2}}$   $\frac{1}{\sqrt{2}}$   $\frac{1}{\sqrt{2}}$   $\frac{1}{\sqrt{2}}$   $\frac{1}{\sqrt{2}}$   $\frac{1}{\sqrt{2}}$   $\frac{1}{\sqrt{2}}$  $\begin{vmatrix} \cdot & 11 & \cdot & \end{vmatrix}$   $\begin{vmatrix} \mathbf{x} & \mathbf{x} \end{vmatrix}$   $\begin{vmatrix} \mathbf{z} & \mathbf{w} \end{vmatrix}$   $\begin{vmatrix} \mathbf{z} & \mathbf{w} \end{vmatrix}$   $\begin{vmatrix} \mathbf{x} & \mathbf{w} \end{vmatrix}$   $\begin{vmatrix} \mathbf{x} & \mathbf{w} \end{vmatrix}$   $\begin{vmatrix} \mathbf{x} & \mathbf{w} \end{vmatrix}$   $\begin{vmatrix} \mathbf{x} & \mathbf{w} \end{vmatrix}$   $\begin{vmatrix$ Normal -a copier Cálculo Celda de co.... ... insertar tim  $\mathbf{X} \times \mathbf{S}$  .  $\mathbf{W} \times \mathbf{A}$  ,  $\mathbf{A} \times \mathbf{S}$  and  $\mathbf{B} \times \mathbf{R}$  . Also  $\frac{1}{2}$  - % see "all  $\frac{1}{2}$  formate Der formate No Ordenar Buscary<br>y filtrar - seleccionar **Conjur for**  $2.80$ mar  $+$ 5472<br>3933<br>1886  $rac{1}{2}$ Copy to clipboard Conject 15 mixs to cliniboan licrosoft Office Excel El área sele sene el mismo tamaño ni la misma forma que los datos en el l  $100 - x$  $\vert \cdot \vert$ Aceptar Cancelar admin and the contract of the **Press the whole sheet and CRTL V to paste in Excel and accept** $\begin{tabular}{|c|c|c|c|} \hline \rule{0pt}{2.5ex} \rule{0pt}{2.5ex} \rule{$ Library L. Microscott Exc.  $\begin{array}{ccccc} & & & \mbox{${\scriptscriptstyle \#}$} \\ \hline \mbox{.} & \mbox{.} & \mbox{.} & \mbox{.} & \mbox{.} & \mbox{.} \\ \mbox{.} & \mbox{.} & \mbox{.} & \mbox{.} & \mbox{.} & \mbox{.} \\ \mbox{.} & \mbox{.} & \mbox{.} & \mbox{.} & \mbox{.} & \mbox{.} \\ \mbox{.} & \mbox{.} & \mbox{.} & \mbox{.} & \mbox{.} & \mbox{.} \\ \mbox{.} & \mbox{.} & \mbox{.} & \mbox$ mos | n  $\sqrt{11}$   $\sqrt{2}$   $\equiv \sqrt{2}$   $\sqrt{8}$   $\sqrt{2}$   $\approx \sqrt{2}$   $\sqrt{2}$   $\approx \sqrt{2}$  $\frac{1}{2}$  ,  $\frac{1}{2}$  ,  $\frac{1}{2}$  ,  $\frac{1}{2}$  ,  $\frac{1}{2}$  ,  $\frac{1}{2}$  ,  $\frac{1}{2}$ Buena. Celda de co **Capar**<br>Saint Marian  $\frac{1}{2n}$  Fecha  $\begin{tabular}{|c|c|c|} \hline & $C$ & $D$ & $E$ \\ \hline \hline C (line & $E$ & 30,000 & $E$ \\ \hline L (line & $E$ & 50,000 & $1009385$-50 \\ \hline L (BACH) H. M. P. 20180004754 1099335-50 \\ \hline L (BACH) H. M. 20180004754 144V56 \\ \hline WOMD (D. M. 201800047574 44V56) \\ \hline WOMD (D. M. 201800047584 44V$ 1999<br>1738 020<br>1738 020<br>1738 020<br>1738 020<br>18010 018<br>19010 018<br>1902 028<br>1892 228<br>1892 229<br>1892 028<br>1893 490<br>1893 490<br>1893 490<br>1893 490 Total Fact<br>75.00<br>150.00<br>150.00<br>764.50<br>20.00<br>20.00<br>50.00<br>20.00<br>20.00<br>20.00<br>20.00<br>120.00<br>20.00 **2 5 8 8 9 9 9 9 8 2 8**  $x^R$   $\sim$   $\frac{ESP}{ES}$ Age/Emp 10 70.09<br>70.09<br>3 168.22<br>3 168.22<br>40.19<br>74.45<br>14.69<br>46.92<br>3 16.92<br>70.93<br>3 16.92<br>136.92<br>136.92<br>136.92<br>14.12<br>14.12 **Description**<br>0.000 0.000 0.000 0.000 0.000 0.000 0.000 0.000 0.000 0.000 0.000 0.000 0.000 0.000 0.000 0.000 0.000 0.000 0.000 0.000 0.000 0.000 0.000 0.000 0.000 0.000 0.000 0.000 0.000 0.000 0.000 0.000 0.000 0.000 0.00 161C<br>4.91 11.45<br>9.81 50.05<br>1.31 13.08<br>32.71 49.07<br>15.08<br>15.36<br>7.85<br>208.38 tura 5aldo pdf<br>75.00<br>180.00<br>180.00<br>164.50<br>764.50<br>0.00<br>0.00<br>50.00<br>200.00<br>120.00<br>1834.50 ÷ 05/06/2018 A - OLIHO<br>05/06/2018 C<br>05/06/2018 A - FTI<br>05/06/2018 A - LMX<br>05/06/2018 A - LMX 05/06/2018 C RENAMING VAL 2018004758 05/06/2018 C ALEANDROL 2018049759<br>05/06/2018 C MCPHEE QUII 2018004750<br>05/06/2018 A - FTI MEETING POI 2018004762 37250<br>05/06/2018 A - VTOUR VTOURS 2018004762 33404694 05/06/2018 C = VIOUR = MAYOR MARI 2018004765<br>05/06/2018 C = MAYOR MARI 2018004765<br>05/06/2018 A - FTI = MEETING POI 2018004765 L3UP5<br>05/06/2018 1634.50 аэ<br>**на на Ноја1 (Наја2 Наја3 12** / O Escribe aquí para buscar 3. 本它有自身用用用多年质子目出这里  $R^2 \sim \frac{15P}{15}$

## **C l a s s O n e | H o s p i t a l i t y S o f t w a r e & A d v i s o r y**

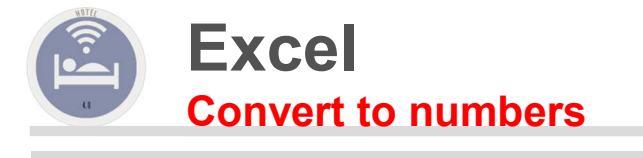

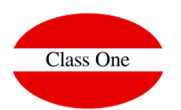

**Select all the fields that should be numeric, which are actually numeric but in English format. To do this, simply replace "." with ",".**

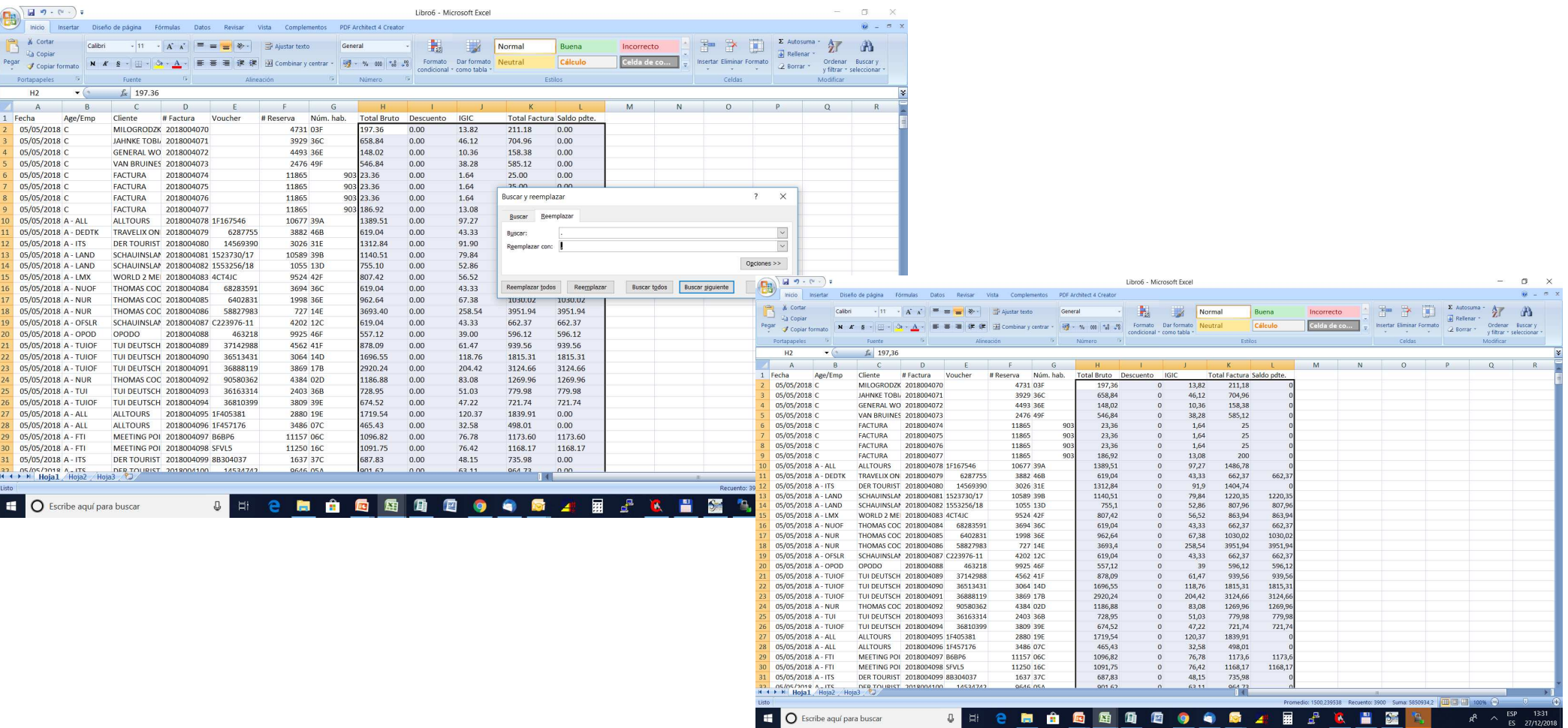

## **C l a s s O n e | H o s p i t a l i t y S o f t w a r e & A d v i s o r y**